## **Ansage einer Voicemailbox konfigurieren als Administrator**

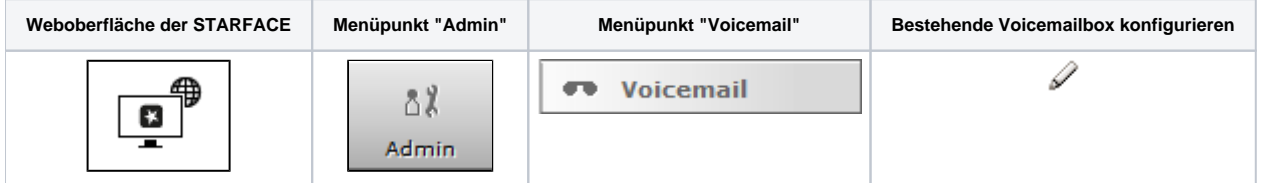

Es wird grundsätzlich zwischen zwei Ansagearten unterschieden:

- Wenn eine Zeitüberschreitungs- oder Immer-Umleitung den Ruf auf die Voicemailbox weiterleitet
- Wenn eine Besetzt-Umleitung den Ruf auf die Voicemailbox weiterleitet

In dem jeweiligen Drop-Down-Menü kann die gewünschte Ansage ausgewählt werden. Es stehen dabei für die jeweilige Voicemailbox ausschließlich die folgenden Ansagen zur Verfügung:

- Die unverändliche Standardansage der STARFACE mit dem Namen "default".
- Alle Ansagen, die von einem Administrator erstellten worden sind.
- Alle Ansagen der Benutzer die der jeweiligen Voicemailbox zugeordnet sind.

Über die Schaltfläche können die Ansagen einer Voicemailbox verwaltet werden. In der Übersichtsliste der Ansagen sind die folgenden Dinge zu beachten:

- Von Administratoren erstellte Ansagen können nur von Administratoren verwaltet werden
- Benutzer können nur ihre selbst erstellten Ansagen verwalten

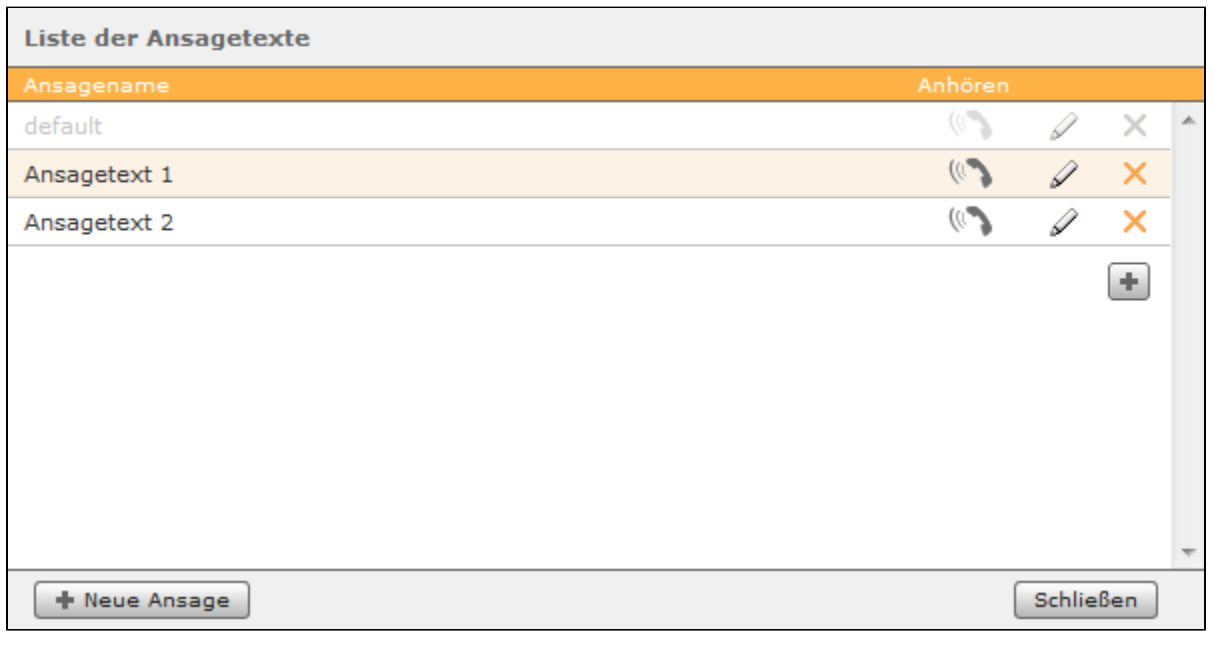

Soll eine neue Ansage erstellt werden muss die Schaltfläche **ausge Ansage Jusgewählt werden. Hier besteht, über die Schaltfläche** 

Aufnehmen |, die Möglichkeit ein Telefon von der STARFACE anrufen zu lassen und einen Ansagetext aufzusprechen. Dabei stehen nur Telefone zur Verfügung, die dem angemeldeten Administrator zugewiesen sind.

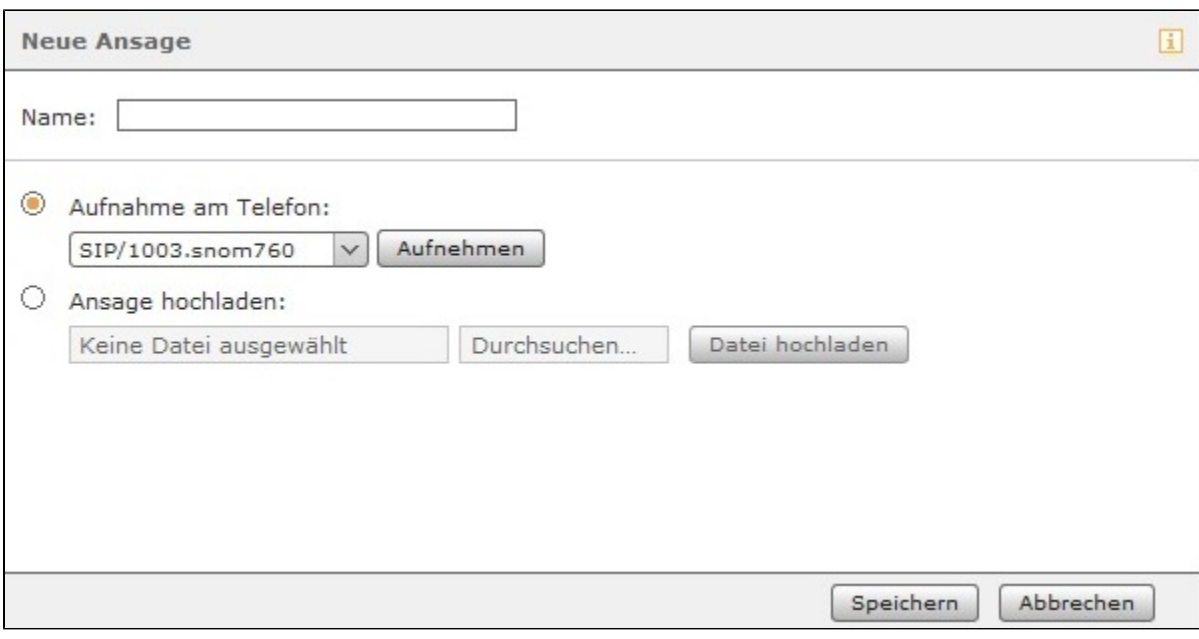

Es kann auch eine bereits vorhandene Audiodatei, die z.B. über das Modul ["Memo an mich](https://knowledge.starface.de/pages/viewpage.action?pageId=46566286)" erstellt wurde, hochgeladen werden.

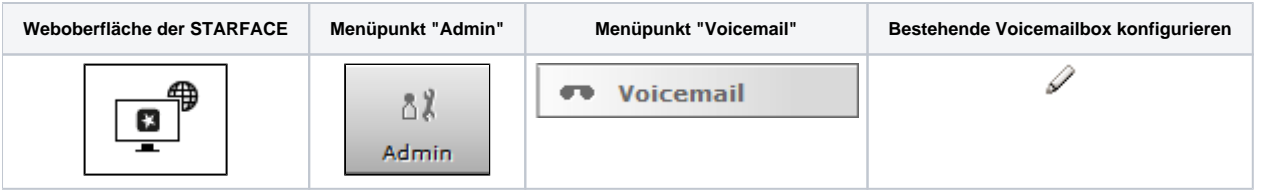

Es wird grundsätzlich zwischen zwei Ansagearten unterschieden:

- Wenn eine Zeitüberschreitungs- oder Immer-Umleitung den Ruf auf die Voicemailbox weiterleitet
- Wenn eine Besetzt-Umleitung den Ruf auf die Voicemailbox weiterleitet

In dem jeweiligen Drop-Down-Menü kann die gewünschte Ansage ausgewählt werden. Es stehen dabei für die jeweilige Voicemailbox ausschließlich die folgenden Ansagen zur Verfügung:

- Die unverändliche Standardansage der STARFACE mit dem Namen "default".
- Alle Ansagen, die von einem Administrator erstellten worden sind.
- Alle Ansagen der Benutzer die der jeweiligen Voicemailbox zugeordnet sind.

Über die Schaltfläche können die Ansagen einer Voicemailbox verwaltet werden. In der Übersichtsliste der Ansagen sind die folgenden Dinge zu beachten:

- Von Administratoren erstellte Ansagen können nur von Administratoren verwaltet werden
- Benutzer können nur ihre selbst erstellten Ansagen verwalten

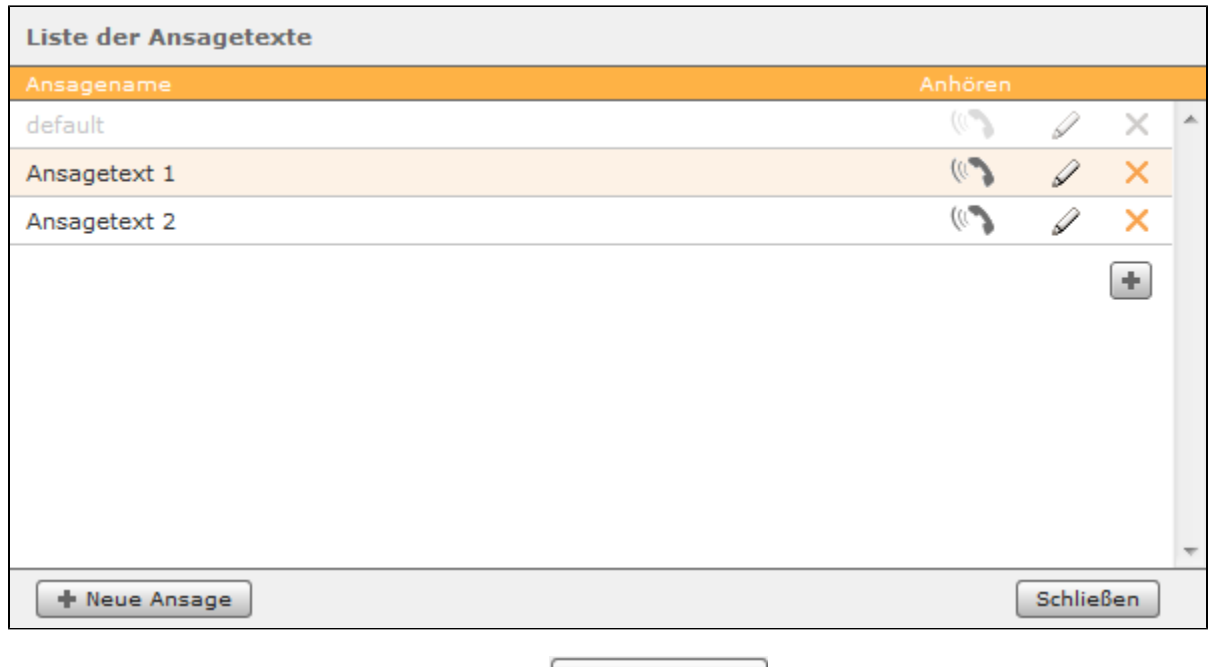

Soll eine neue Ansage erstellt werden muss die Schaltfläche **+ Neue Ansage** ausgewählt werden. Hier besteht, über die Schaltfläche Aufnehmen, die Möglichkeit ein Telefon von der STARFACE anrufen zu lassen und einen Ansagetext aufzusprechen. Dabei stehen nur Telefone

zur Verfügung, die dem angemeldeten Administrator zugewiesen sind.

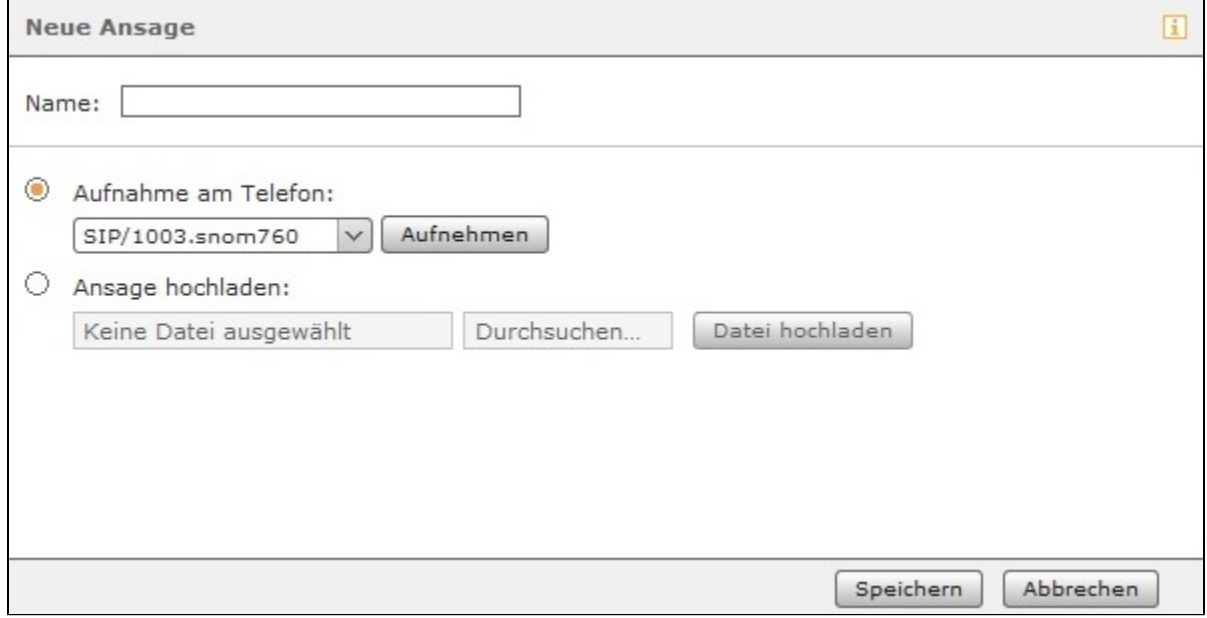

Es kann auch eine bereits vorhandene Audiodatei, die z.B. über das Modul ["Memo an mich](https://knowledge.starface.de/pages/viewpage.action?pageId=46566286)" erstellt wurde, hochgeladen werden.

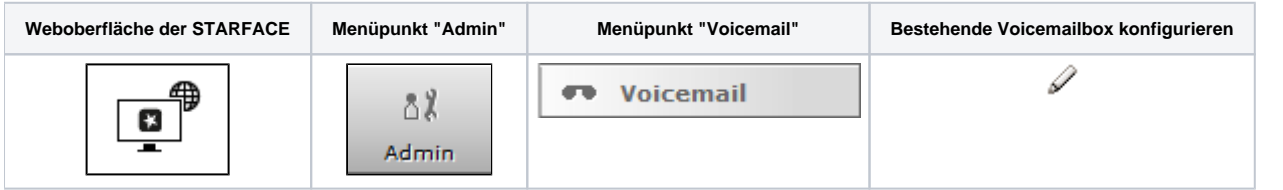

Es wird grundsätzlich zwischen zwei Ansagearten unterschieden:

- Wenn eine Zeitüberschreitungs- oder Immer-Umleitung den Ruf auf die Voicemailbox weiterleitet
- Wenn eine Besetzt-Umleitung den Ruf auf die Voicemailbox weiterleitet

In dem jeweiligen Drop-Down-Menü kann die gewünschte Ansage ausgewählt werden. Es stehen dabei für die jeweilige Voicemailbox ausschließlich die folgenden Ansagen zur Verfügung:

- Die unverändliche Standardansage der STARFACE mit dem Namen "default".
- Alle Ansagen, die von einem Administrator erstellten worden sind.
- Alle Ansagen der Benutzer die der jeweiligen Voicemailbox zugeordnet sind.

Über die Schaltfläche können die Ansagen einer Voicemailbox verwaltet werden. In der Übersichtsliste der Ansagen sind die folgenden Dinge zu beachten:

- Von Administratoren erstellte Ansagen können nur von Administratoren verwaltet werden
- Benutzer können nur ihre selbst erstellten Ansagen verwalten

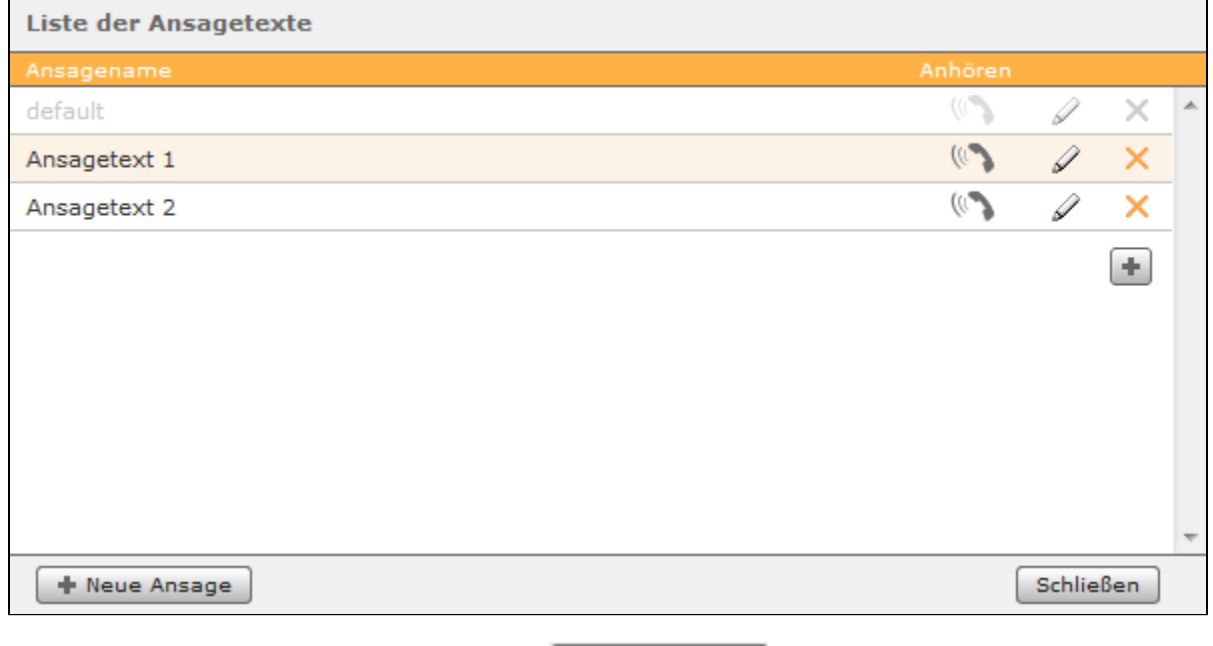

Soll eine neue Ansage erstellt werden muss die Schaltfläche **ausgewählt werden. Hier besteht, über die Schaltfläche** 

Aufnehmen , die Möglichkeit ein Telefon von der STARFACE anrufen zu lassen und einen Ansagetext aufzusprechen. Dabei stehen nur Telefone zur Verfügung, die dem angemeldeten Administrator zugewiesen sind.

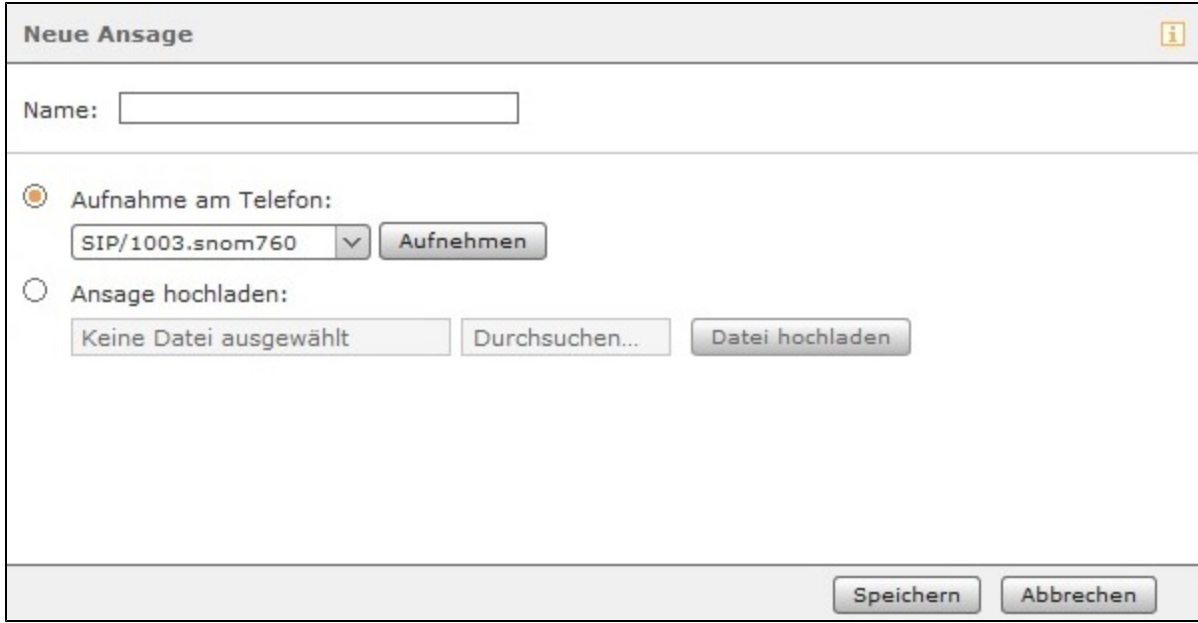

Es kann auch eine bereits vorhandene Audiodatei, die z.B. über das Modul ["Memo an mich](https://knowledge.starface.de/pages/viewpage.action?pageId=46566286)" erstellt wurde, hochgeladen werden.

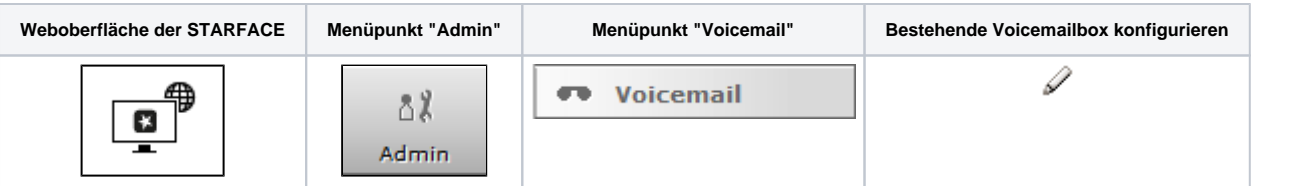

Es wird grundsätzlich zwischen zwei Ansagearten unterschieden:

- Wenn eine Zeitüberschreitungs- oder Immer-Umleitung den Ruf auf die Voicemailbox weiterleitet
- Wenn eine Besetzt-Umleitung den Ruf auf die Voicemailbox weiterleitet

In dem jeweiligen Drop-Down-Menü kann die gewünschte Ansage ausgewählt werden. Es stehen dabei für die jeweilige Voicemailbox ausschließlich die folgenden Ansagen zur Verfügung:

- Die unverändliche Standardansage der STARFACE mit dem Namen "default"
- Alle Ansagen die von einem Administrator erstellten worden sind
- Alle Ansagen der Benutzer die der jeweiligen Voicemailbox zugeordnet sind

Über die Schaltfläche **Ansagen verwalten** können die Ansagen einer Voicemailbox verwaltet werden. In der Übersichtsliste der Ansagen sind die folgenden Dinge zu beachten:

- Von Administratoren erstellte Ansagen können nur von Administratoren verwaltet werden
- Benutzer können nur ihre selbst erstellten Ansagen verwalten

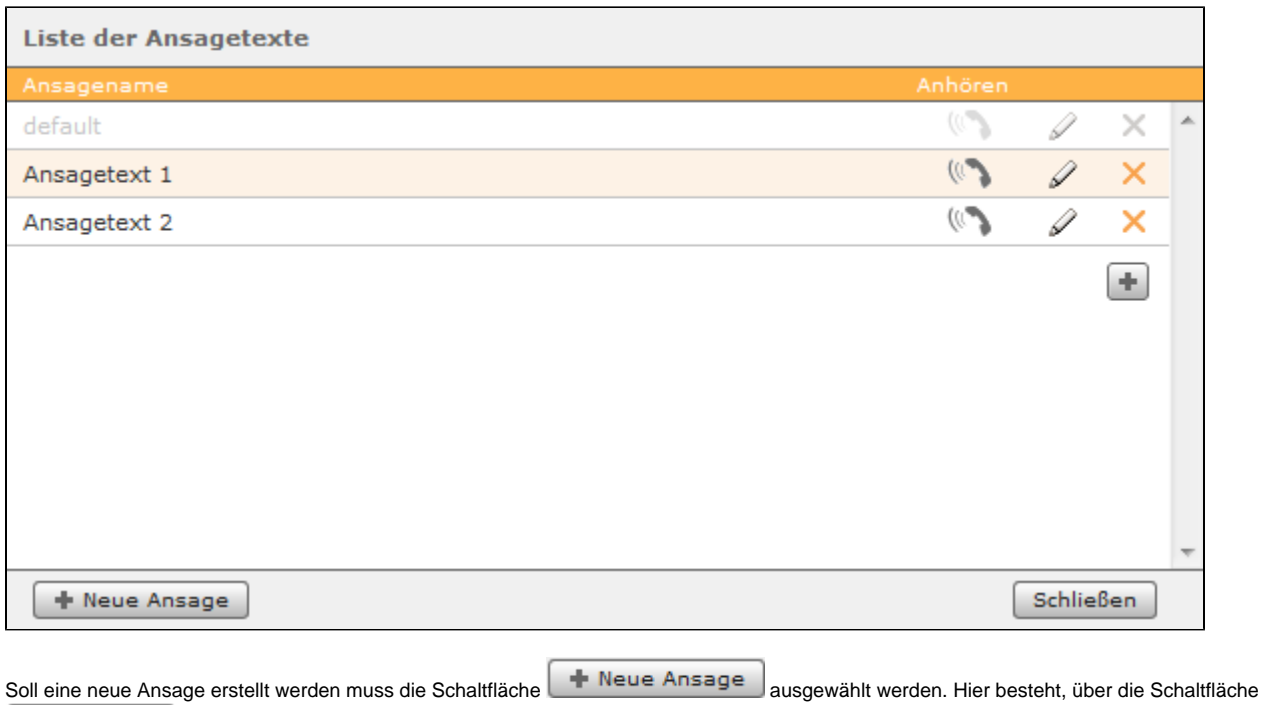

Aufnehmen , die Möglichkeit ein Telefon von der STARFACE anrufen zu lassen und einen Ansagetext aufzusprechen. Dabei stehen nur Telefone zur Verfügung, die dem angemeldeten Administrator zugewiesen sind.

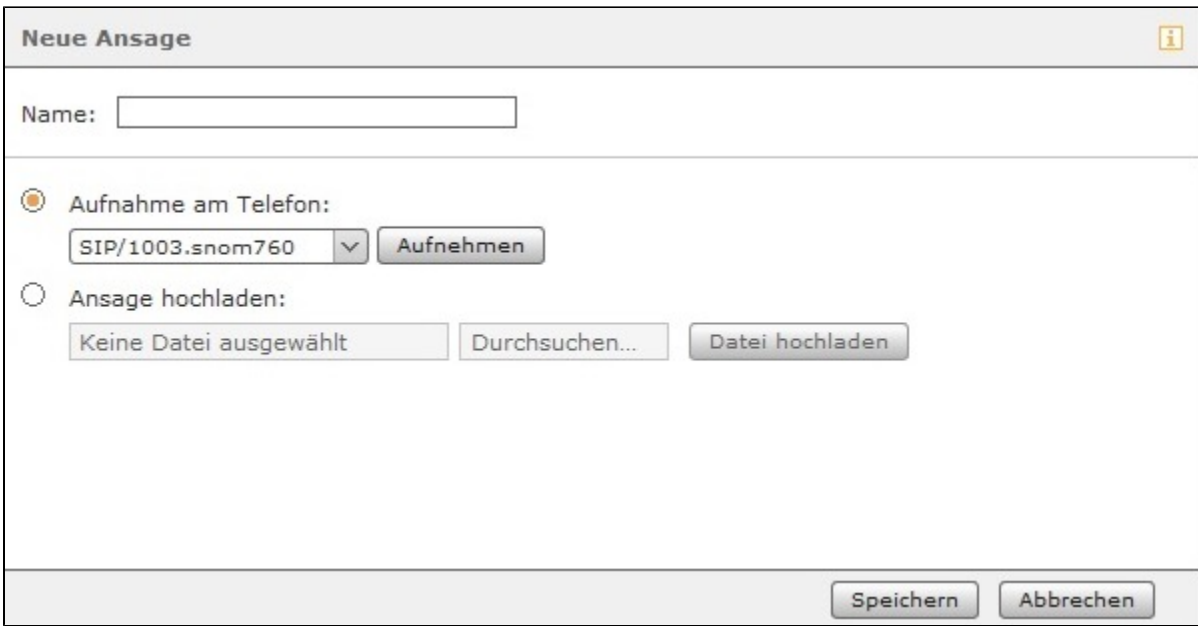

Es kann auch eine bereits vorhandene Audiodatei, die z.B. über das Modul "Memo an mich" erstellt wurde, hochgeladen werden.

Die Dokumentation für die abgekündigten Versionen der STARFACE finden sich in unserem Archiv:

[Link zum Archiv](https://knowledge.starface.de/x/sgAIC)